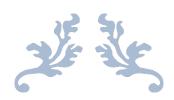

# **UNIT 13B DESIGN REPORT**

By Sophie May

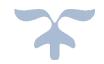

NOVEMBER 8, 2017 WEST CHESHIRE COLLEGE

# **Table of Contents**

| INTRODUCTION                 | 3  |
|------------------------------|----|
| PROPOSED SOLUTION            | 4  |
| MEDIA ASSETS TABLE           | 14 |
| TEST PLAN                    | 18 |
| VISUAL FEATURES TABLE        | 21 |
| INTERACTIVE COMPONENTS TABLE | 23 |
| SITEMAP                      | 24 |
| ALTERNATIVE SOLUTIONS        | 25 |
| CONSTRAINTS                  | 28 |
| JUSTIFICATIONS               | 29 |

# INTRODUCTION

### **Overview of Client Requirements**

I have created the following website design for 'The Jake Barnell British Values Foundation', to act as an information source to promote 'British Values' to students, teachers and the public. The Jake Barnell British Values Foundation is a non-profit organisation that aims to inform students about the importance of British values and the role they play in British society.

### **Purpose**

The purpose of this website is to explain and promote 'British Values' for 'The Jake Barnell British Values Foundation'. The chosen design is inspired by classic British symbols and images which capture the spirit of what it means to be British in a clean, crisp design. I have designed an eight-page interlinked website to cover each of the foundation's key information topics:

- Home
- About
- Contact Us
- Videos
- Gallery
- Government Information
- Resources
- Sitemap

### **Target Audience**

The website is aimed at students, teachers, and the public. For students, this website is a reliable and detailed information nexus, which is designed to help demonstrate what British Values are, and illustrate why they are important in British society. For teachers, this website provides the core information for presenting British values in their lessons.

The website acts as a primary resource for the key materials required to teach British values in schools. For the public, this website aids in the promotion of 'The Jake Barnell British Values Foundation' main message.

#### **Tools**

I will design, develop, test and review an eight-page interlinked website, containing a range of multi-media resources on the topic of British Values for The Jake Barnell British Values Foundation.

The multi-media assets I shall use in the website will be created using photoshop or PowerPoint, or downloaded from a free image website (such as creative commons) and referenced. The website will be developed using Adobe Dreamweaver and will be written in HTML, CSS and JavaScript programming languages.

# PROPOSED SOLUTION

# PAGE 1: HOMEPAGE

### **BRITISH VALUES**

Menu

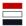

Home About Resources Gallery Videos Government Information Contact Us

# Slideshow Display

#### Welcome

Praesent id ex sagittis, blandit tortor vel, aliquet diam. Morbi lobortis eu lorem ac aliquam. Morbi iaculis risus a auctor ultrices. Phasellus quis ex et tellus faucibus sagittis. Vestibulum suscipit, nisl vitae consequat volutpat, sem metus tristique nulla, vitae molestie eros sem id augue. Donec in ipsum ac leo viverra congue. Integer ut lacinia neque, a aliquam risus.

Aliquam interdum nisi ac lacus sodales varius. Nullam sit amet placerat leo.

Sitemap Contact Us About British Values Privacy Cookies Copyright

# **NOTES FOR HOMEPAGE:**

| Page<br>No. | Page     | Colour<br>Scheme                                                                                                    | Description                                                                                                    | Font Style                                                                                                    | Font Size                                                                                                    | Font Colours                                                                                                    |
|-------------|----------|----------------------------------------------------------------------------------------------------|----------------------------------------------------------------------------------------------------|----------------------------------------------------------------------------------------------------|----------------------------------------------------------------------------------------------------|----------------------------------------------------------------------------------------------------|
| 1           | Homepage | Dark blue -HEX: #10131e -RGB: 16,19,30  Salmon Pink -HEX: #f5dad4 -RGB: 245, 218,212  Red -HEX: #c00000 -RGB: 192,0,0  White -HEX: #ffffff -RGB: 255,255,255 | This is the Homepage, it's the first page that the user lands on.  It displays some information to interest the user and sets the tone for the entire website. | 'British Values' Title = Copperplate Gothic Bold  'Menu' = High Tower Text  Links - 'Home, About, Resources, Gallery, Videos, Government Information, Contact Us, Sitemap, Cookies, Privacy, About British Values' = High Tower Text  Copyright = High Tower Text  Heading 1 'Welcome' = Times New Roman  Body Text = Calibri (body) | 'British Values' Title = 40 pt  'Menu' = 24pt  Links - 'Home, About, Resources, Gallery, Videos, Government Information, Contact Us, Sitemap, Cookies, Privacy, About British Values' = 24pt  Copyright = 24pt  Heading 1 'Welcome' = 36pt  Body Text = 14pt | 'British Values' Title = Black  'Menu' = Black  Links - 'Home, About, Resources, Gallery, Videos, Government Information, Contact Us, Sitemap, Cookies, Privacy, About British Values' = White  Copyright = White  Heading 1 'Welcome' = Black  Body Text = Black |

# **ABOUT BRITISH VALUES**

Menu

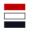

Home About Resources Gallery Videos Government Information Contact Us

lmage

Image

# What Are British Values?

Praesent id ex sagittis, blandit tortor vel, aliquet diam. Morbi lobortis eu lorem ac aliquam. Morbi iaculis risus a auctor ultrices. Phasellus quis ex et tellus faucibus sagittis. Vestibulum suscipit, nisl vitae consequat volutpat, sem metus tristique nulla, vitae molestie eros sem id augue.

Image

Image

Sitemap

Contact Us

About British Values

Privacy

Cookies

Copyright

# **NOTES FOR ABOUT PAGE:**

| Page<br>No. | Page     | Colour<br>Scheme                                       | Description                                                 | Font Style                                                                 | Font Size                                          | Font Colours                                        |
|-------------|----------|--------------------------------------------------------|-------------------------------------------------------------|----------------------------------------------------------------------------|----------------------------------------------------|-----------------------------------------------------|
| 1           | Homepage | <u>Dark blue</u><br>-HEX:<br>#10131e<br>-RGB: 16,19,30 | This is the<br>Homepage,<br>it's the first<br>page that the | 'British Values' Title =<br>Copperplate Gothic Bold<br>'Menu' = High Tower | 'British Values' Title<br>= 40 pt<br>'Menu' = 24pt | 'British Values' Title =<br>Black<br>'Menu' = Black |
|             |          | Salmon Pink                                            | user lands                                                  | Text                                                                       | Links - 'Home,                                     | Links - 'Home, About,                               |
|             |          | -HEX:<br>#f5dad4                                       | It displays                                                 | Links - 'Home, About,<br>Resources, Gallery,                               | About, Resources,<br>Gallery, Videos,              | Resources, Gallery,<br>Videos, Government           |
|             |          | -RGB:<br>245, 218,212                                  | some information                                            | Videos, Government<br>Information, Contact Us,                             | Government Information,                            | Information, Contact Us, Sitemap, Cookies,          |
|             |          | Red<br>-HEX:                                           | to interest<br>the user and<br>sets the tone                | Sitemap, Cookies, Privacy, About British Values' = High Tower              | Contact Us, Sitemap, Cookies, Privacy, About       | Privacy, About British<br>Values' = White           |
|             |          | #c00000<br>-RGB:                                       | for the entire website.                                     | Text                                                                       | British Values' = 24pt                             | Copyright = White                                   |
|             |          | 192,0,0                                                |                                                             | Copyright = High Tower<br>Text                                             | Copyright = 24pt                                   | Heading 1 'Welcome' =<br>Black                      |
|             |          | White<br>-HEX:<br>#ffffff                              |                                                             | Heading 1 'Welcome' = Times New Roman                                      | Heading 1<br>'Welcome' = 36pt                      | Body Text = Black                                   |
|             |          | -RGB:<br>255,255,255                                   |                                                             | Body Text = Calibri                                                        | Body Text = 14pt                                   |                                                     |
|             |          | ,,                                                     |                                                             | (body)                                                                     | ,                                                  |                                                     |

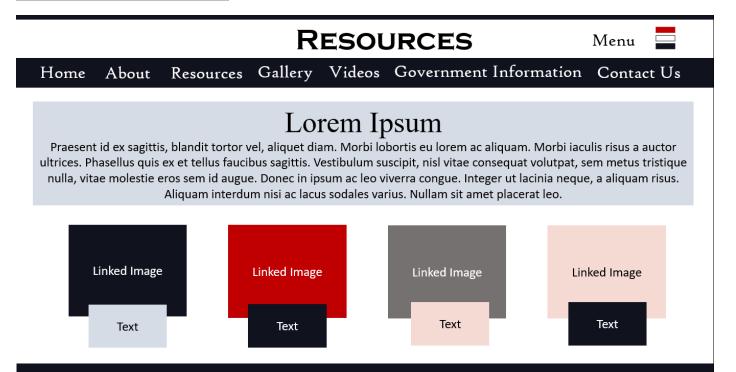

About British Values

Privacy

Cookies

Copyright

### **NOTES FOR RESOURCES PAGE:**

Sitemap

Contact Us

| Page<br>No. | Page     | Colour<br>Scheme                                                                                                    | Description                                                                                                    | Font Style                                                                                                    | Font Size                                                                                                    | Font Colours                                                                                                    |
|-------------|----------|----------------------------------------------------------------------------------------------------|----------------------------------------------------------------------------------------------------|----------------------------------------------------------------------------------------------------|----------------------------------------------------------------------------------------------------|----------------------------------------------------------------------------------------------------|
| 1           | Homepage | Dark blue -HEX: #10131e -RGB: 16,19,30  Salmon Pink -HEX: #f5dad4 -RGB: 245, 218,212  Red -HEX: #c00000 -RGB: 192,0,0  White -HEX: #ffffff -RGB: 255,255,255 | This is the Homepage, it's the first page that the user lands on.  It displays some information to interest the user and sets the tone for the entire website. | 'British Values' Title = Copperplate Gothic Bold  'Menu' = High Tower Text  Links - 'Home, About, Resources, Gallery, Videos, Government Information, Contact Us, Sitemap, Cookies, Privacy, About British Values' = High Tower Text  Copyright = High Tower Text  Heading 1 'Welcome' = Times New Roman  Body Text = Calibri (body) | 'British Values' Title = 40 pt  'Menu' = 24pt  Links - 'Home, About, Resources, Gallery, Videos, Government Information, Contact Us, Sitemap, Cookies, Privacy, About British Values' = 24pt  Copyright = 24pt  Heading 1 'Welcome' = 36pt  Body Text = 14pt | 'British Values' Title = Black  'Menu' = Black  Links - 'Home, About, Resources, Gallery, Videos, Government Information, Contact Us, Sitemap, Cookies, Privacy, About British Values' = White  Copyright = White  Heading 1 'Welcome' = Black  Body Text = Black |

# PAGE 4: GALLERY

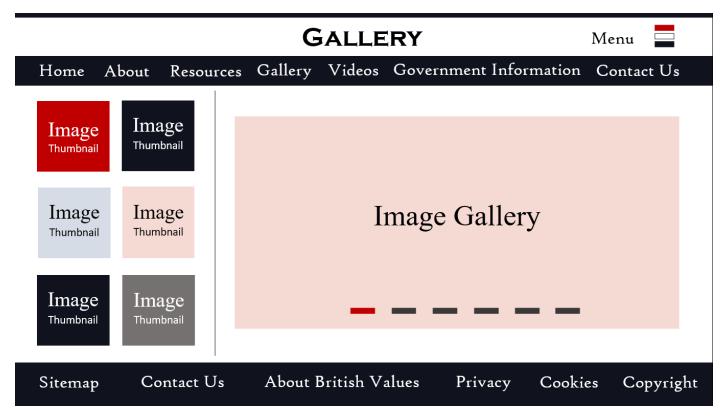

# **NOTES FOR GALLERY PAGE:**

| Page Page Colour Description Font Style No. Scheme | Font Size                                                                                                    | Font Colours                                                                                                    |
|----------------------------------------------------|----------------------------------------------------------------------------------------------------|----------------------------------------------------------------------------------------------------|
| Homepage    Dark blue                              | 'British Values' Title = 40 pt  'Menu' = 24pt  Links - 'Home, About, Resources, Gallery, Videos, Government Information, Contact Us, Sitemap, Cookies, Privacy, About British Values' = 24pt  Copyright = 24pt  Heading 1 'Welcome' = 36pt  Body Text = 14pt | 'British Values' Title = Black  'Menu' = Black  Links - 'Home, About, Resources, Gallery, Videos, Government Information, Contact Us, Sitemap, Cookies, Privacy, About British Values' = White  Copyright = White  Heading 1 'Welcome' = Black  Body Text = Black |

# PAGE 5: VIDEOS

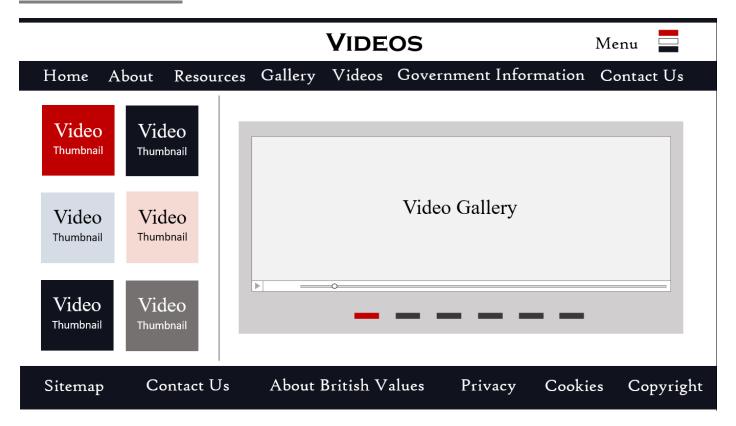

# **NOTES FOR VIDEOS PAGE:**

| Page<br>No. | Page     | Colour<br>Scheme                                                                                                    | Description                                                                                                    | Font Style                                                                                                    | Font Size                                                                                                    | Font Colours                                                                                                    |
|-------------|----------|----------------------------------------------------------------------------------------------------|----------------------------------------------------------------------------------------------------|----------------------------------------------------------------------------------------------------|----------------------------------------------------------------------------------------------------|----------------------------------------------------------------------------------------------------|
| 1           | Homepage | Dark blue -HEX: #10131e -RGB: 16,19,30  Salmon Pink -HEX: #f5dad4 -RGB: 245, 218,212  Red -HEX: #c00000 -RGB: 192,0,0  White -HEX: #ffffff -RGB: 255,255,255 | This is the Homepage, it's the first page that the user lands on.  It displays some information to interest the user and sets the tone for the entire website. | 'British Values' Title = Copperplate Gothic Bold  'Menu' = High Tower Text  Links - 'Home, About, Resources, Gallery, Videos, Government Information, Contact Us, Sitemap, Cookies, Privacy, About British Values' = High Tower Text  Copyright = High Tower Text  Heading 1 'Welcome' = Times New Roman  Body Text = Calibri (body) | 'British Values' Title = 40 pt  'Menu' = 24pt  Links - 'Home, About, Resources, Gallery, Videos, Government Information, Contact Us, Sitemap, Cookies, Privacy, About British Values' = 24pt  Copyright = 24pt  Heading 1 'Welcome' = 36pt  Body Text = 14pt | 'British Values' Title = Black  'Menu' = Black  Links - 'Home, About, Resources, Gallery, Videos, Government Information, Contact Us, Sitemap, Cookies, Privacy, About British Values' = White  Copyright = White  Heading 1 'Welcome' = Black  Body Text = Black |

#### INFORMATION GOVERNMENT

Menu

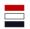

Government Information Gallery Videos Home About Resources Contact Us

malesuada neque eget rhoncus rhoncus. Phasellus feugiat turpis id ligula tempus, lobortis facilisis risus aliquet. Quisque a tellus in ante vestibulum congue magna. Etiam eget uni miconvallis eros, vel consequat lorem. Neque mi, venenatis vitae blandit vel est, fermentum quis sem. Mauris magna dui, interdum at lacus in, sollicitudin malesuada est. Maecenas mauris justo, interdum nec ipsum eu, blandit mollis nibh.

# Lorem Ipsum

Praesent id ex sagittis, blandit tortor vel, aliquet diam. Morbi lobortis eu lorem ac aliquam. Morbi iaculis risus a auctor ultrices. Phasellus quis ex et tellus faucibus sagittis. Vestibulum suscipit, nisl vitae consequat volutpat, sem metus tristique nulla, vitae molestie eros sem id augue. Donec in ipsum ac leo viverra congue. Integer ut lacinia neque, a aliquam risus. Aliquam interdum nisi ac lacus sodales varius. Nullam sit amet placerat leo.

Sitemap

Contact Us

About British Values

Privacy

Cookies

Copyright

### **NOTES FOR GOVERNMENT INFORMATION PAGE:**

| Page<br>No. | Page     | Colour<br>Scheme                                                                                                    | Description                                                                                                    | Font Style                                                                                                    | Font Size                                                                                                    | Font Colours                                                                                                    |
|-------------|----------|----------------------------------------------------------------------------------------------------|----------------------------------------------------------------------------------------------------|----------------------------------------------------------------------------------------------------|----------------------------------------------------------------------------------------------------|----------------------------------------------------------------------------------------------------|
| 1           | Homepage | Dark blue -HEX: #10131e -RGB: 16,19,30  Salmon Pink -HEX: #f5dad4 -RGB: 245, 218,212  Red -HEX: #c00000 -RGB: 192,0,0  White -HEX: #ffffff -RGB: 255,255,255 | This is the Homepage, it's the first page that the user lands on.  It displays some information to interest the user and sets the tone for the entire website. | 'British Values' Title = Copperplate Gothic Bold  'Menu' = High Tower Text  Links - 'Home, About, Resources, Gallery, Videos, Government Information, Contact Us, Sitemap, Cookies, Privacy, About British Values' = High Tower Text  Copyright = High Tower Text  Heading 1 'Welcome' = Times New Roman  Body Text = Calibri (body) | 'British Values' Title = 40 pt  'Menu' = 24pt  Links - 'Home, About, Resources, Gallery, Videos, Government Information, Contact Us, Sitemap, Cookies, Privacy, About British Values' = 24pt  Copyright = 24pt  Heading 1 'Welcome' = 36pt  Body Text = 14pt | 'British Values' Title = Black  'Menu' = Black  Links - 'Home, About, Resources, Gallery, Videos, Government Information, Contact Us, Sitemap, Cookies, Privacy, About British Values' = White  Copyright = White  Heading 1 'Welcome' = Black  Body Text = Black |

# **CONTACT US**

Menu

Home About Resources Gallery Videos Government Information Contact Us

#### **GET IN TOUCH**

Sed rhoncus elementum erat, quis dignissim lectus interdum et. Integer malesuada neque eget rhoncus rhoncus. Phasellus feugiat turpis id ligula tempus, lobortis facilisis risus aliquet. Quisque a tellus in ante vestibulum congue magna. Etiam eget uni miconvallis eros, vel consequat lorem.

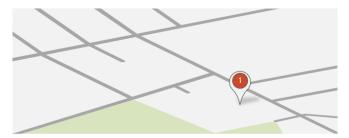

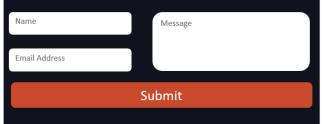

Lorem ipsum dolor sit amet, consectetur adipiscing elit. Vivamus quis massa est. Aliquam sit amet lorem ante. Phasellus aliquam mi dapibus gravida rhoncus pellentesque. Ligula quis consequat. Phasellus nec enim egestas, fringilla libero sit amet, suscipit tellus, ut et commodo.

Sitemap

Contact Us

About British Values

Privacy

Cookies

Copyright

# **NOTES FOR CONTACT US PAGE:**

| Page<br>No. | Page     | Colour<br>Scheme                                                                                                    | Description                                                                                                    | Font Style                                                                                                    | Font Size                                                                                                    | Font Colours                                                                                                    |
|-------------|----------|----------------------------------------------------------------------------------------------------|----------------------------------------------------------------------------------------------------|----------------------------------------------------------------------------------------------------|----------------------------------------------------------------------------------------------------|----------------------------------------------------------------------------------------------------|
| 1           | Homepage | Dark blue -HEX: #10131e -RGB: 16,19,30  Salmon Pink -HEX: #f5dad4 -RGB: 245, 218,212  Red -HEX: #c00000 -RGB: 192,0,0  White -HEX: #ffffff -RGB: 255,255,255 | This is the Homepage, it's the first page that the user lands on.  It displays some information to interest the user and sets the tone for the entire website. | 'British Values' Title = Copperplate Gothic Bold  'Menu' = High Tower Text  Links - 'Home, About, Resources, Gallery, Videos, Government Information, Contact Us, Sitemap, Cookies, Privacy, About British Values' = High Tower Text  Copyright = High Tower Text  Heading 1 'Welcome' = Times New Roman  Body Text = Calibri (body) | 'British Values' Title = 40 pt  'Menu' = 24pt  Links - 'Home, About, Resources, Gallery, Videos, Government Information, Contact Us, Sitemap, Cookies, Privacy, About British Values' = 24pt  Copyright = 24pt  Heading 1 'Welcome' = 36pt  Body Text = 14pt | 'British Values' Title = Black  'Menu' = Black  Links - 'Home, About, Resources, Gallery, Videos, Government Information, Contact Us, Sitemap, Cookies, Privacy, About British Values' = White  Copyright = White  Heading 1 'Welcome' = Black  Body Text = Black |

# **SITEMAP**

Menu

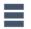

# Home About Resources Gallery Videos Government Information Contact Us

- Homepage
- About British Values
  - -Democracy
  - -Rule of Law
  - -Individual Liberty
  - -Tolerance
- Resources
- Gallery
- Videos
- Government Information
- Contact Us
- Privacy
- Cookies

**NOTES FOR SITEMAP PAGE:** 

| Sitemap | Contact Us | About British Values | Privacy | Cookies | Copyright |
|---------|------------|----------------------|---------|---------|-----------|

| Page<br>No. | Page    | Colour<br>Scheme                                                                                                    | Description                                                                                                    | Font Style                                                                                                    | Font Size                                                                                                    | Font Colours                                                                                                    |
|-------------|---------|----------------------------------------------------------------------------------------------------|----------------------------------------------------------------------------------------------------|----------------------------------------------------------------------------------------------------|----------------------------------------------------------------------------------------------------|----------------------------------------------------------------------------------------------------|
|             | omepage | Dark blue -HEX: #10131e -RGB: 16,19,30  Salmon Pink -HEX: #f5dad4 -RGB: 245, 218,212  Red -HEX: #c00000 -RGB: 192,0,0  White -HEX: #ffffff -RGB: 255,255,255 | This is the Homepage, it's the first page that the user lands on.  It displays some information to interest the user and sets the tone for the entire website. | 'British Values' Title = Copperplate Gothic Bold  'Menu' = High Tower Text  Links - 'Home, About, Resources, Gallery, Videos, Government Information, Contact Us, Sitemap, Cookies, Privacy, About British Values' = High Tower Text  Copyright = High Tower Text  Heading 1 'Welcome' = Times New Roman  Body Text = Calibri (body) | 'British Values' Title = 40 pt  'Menu' = 24pt  Links - 'Home, About, Resources, Gallery, Videos, Government Information, Contact Us, Sitemap, Cookies, Privacy, About British Values' = 24pt  Copyright = 24pt  Heading 1 'Welcome' = 36pt  Body Text = 14pt | 'British Values' Title = Black  'Menu' = Black  Links - 'Home, About, Resources, Gallery, Videos, Government Information, Contact Us, Sitemap, Cookies, Privacy, About British Values' = White  Copyright = White  Heading 1 'Welcome' = Black  Body Text = Black |

#### **PHOTOSHOP MASTER DESIGN**

# **BRITISH VALUES**

Menu

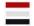

Home About Resources Gallery Videos Government Contact Us Information

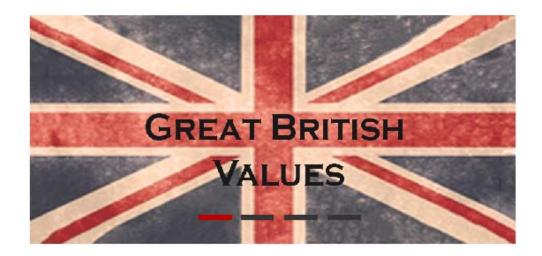

### Welcome

Nullam sit amet placerat leo. Lorem ipsum dolor sit amet, consectetur adipiscing elit. Etiam imperdi non libero at bibendum. Praesent pretium pretium ex eget condimentum. Cras a mi pellentesque urna efficitur vehicula a non nunc. Ut sollicitudin vitae tellus vel finibus. Sed et eros rhoncus, cursus lorem et, suscipit nisl. Cras a lectus vitae nu laoreet faucibus. Proin a biben dumorci. Fusce cursus at ligula. Praesent id ex sagittis, blandit tortor vel, aliquet diam. integer ut lacinia neque, a aliquam risus.

Aliquam interdum nisi ac lacus sodales varius.

# **ABOUT**

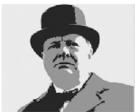

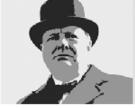

# What Are British Values?

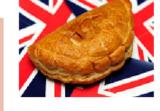

Nullam sit amet placerat leo. Lorem ipsum dolor sit amet, consectetur adipiscing elit. Etiam imperdi non libero at bibendum. Praesent pretium pretium ex eget condimentum. Cras a mi pellentesque urna efficitur vehicula a non nunc. Ut sollicitudin vitae tellus vel finibus. Sed et eros rhoncus.

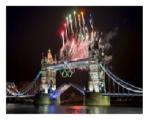

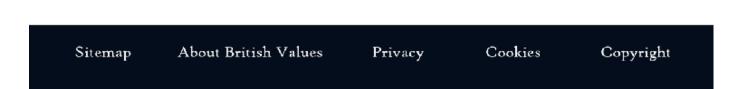

# **NOTES FOR PHOTOSHOP MASTER DESIGN:**

| Page<br>No. | Page     | Colour<br>Scheme                                                                                                    | Description                                                                                                    | Font Style                                                                                                    | Font Size                                                                                                    | Font Colours                                                                                                    |
|-------------|----------|----------------------------------------------------------------------------------------------------|----------------------------------------------------------------------------------------------------|----------------------------------------------------------------------------------------------------|----------------------------------------------------------------------------------------------------|----------------------------------------------------------------------------------------------------|
| 1           | Homepage | Dark blue -HEX: #10131e -RGB: 16,19,30  Salmon Pink -HEX: #f5dad4 -RGB: 245, 218,212  Dusky Pink -RGB: 233, 149, 169  Red -HEX: #c00000 -RGB: | This is the Homepage, it's the first page that the user lands on.  It displays some information to interest the user and sets the tone for the entire website. | 'British Values' Title = Copperplate Gothic Bold  'Menu' = High Tower Text  Links - 'Home, About, Resources, Gallery, Videos, Government Information, Contact Us, Sitemap, Cookies, Privacy, About British Values' = High Tower Text  Copyright = High Tower Text | 'British Values' Title = 40 pt  'Menu' = 24pt  Links - 'Home, About, Resources, Gallery, Videos, Government Information, Contact Us, Sitemap, Cookies, Privacy, About British Values' = 24pt  Copyright = 24pt | 'British Values' Title = Black  'Menu' = Black  Links - 'Home, About, Resources, Gallery, Videos, Government Information, Contact Us, Sitemap, Cookies, Privacy, About British Values' = White  Copyright = White  Heading 1 'Welcome' = Black  Body Text = Black |

| 192,0,0                                      | Heading 1 'Welcome' =<br>Times New Roman | Heading 1<br>'Welcome' = 36pt |  |
|----------------------------------------------|------------------------------------------|-------------------------------|--|
| <u>White</u> -HEX: #ffffff -RGB: 255,255,255 | Body Text = Calibri<br>(body)            | Body Text = 14pt              |  |

# MEDIA ASSETS TABLE

| File Name                                       | Image | Description                   | Source                                                                                                    |
|-------------------------------------------------|-------|-------------------------------|----------------------------------------------------------------------------------------------------|
| RoyalQueenSymbol.j<br>pg                        | ER    | An image of the Royal symbol. | https://cdn.pixabay.com/p<br>hoto/<br>2016/09/07/20/34/royal-<br>cypher-of-<br>queen-elizabeth-ii-<br>1652551 960 720 |
| Union Jack Flag.jpg                             |       | Union Flag                    | https://www.flickr.com/p<br>hotos/80497449@N04/73<br>77899512                                                         |
| Winston Churchill –<br>Black n White<br>pop.PNG |       | Winston Churchill             | https://cdn.pixabay.com/p<br>hoto/2016/04/01/10/17/b<br>ritain-<br>1299836 960 720.png                                |
| EnglishTeaCup.jpg                               |       | English tea in a cup          | https://cdn.pixabay.com/p<br>hoto/2017/03/01/05/12/t<br>ea-cup-<br>2107599 960 720.jpg                                |

| ThumbFlagUK.PNG               |       | Flag on a hand/thumbs up | https://pixabay.com/en/fl<br>ag-union-jack-british-<br>union-flag-636036/                                                  |
|-------------------------------|-------|--------------------------|----------------------------------------------------------------------------------------------------|
| TelephoneBox1.jpg             |       | Red Telephone Box        | https://pixabay.com/en/england-big-ben-london-cabin-phone-2493093/                                                         |
| OlympicsDisplay2012<br>UK.jpg |       | Olympics UK 2012 display | https://commons.wikimed<br>ia.org/wiki/File%3A2012 S<br>ummer_Olympics Openin<br>g_Ceremony Fireworks T<br>ower_Bridge.jpg |
| PostBox.jpg                   | CLOBR | Post Box                 | https://pixabay.com/en/p<br>ost-box-post-mail-box-<br>wall-dry-2691454/                                                    |

| LondonEyeSunset.jp<br>g   |         | London Eye at Sunset         | https://pixabay.com/en/london-eye-london-big-ben-2864410/                 |
|---------------------------|---------|------------------------------|---------------------------------------------------------------------------|
| TelephoneBox2.jpg         | CINETAL | Telephone Boxes              | https://pixabay.com/en/re<br>d-telephone-box-<br>telephone-box-2497690/   |
| LondonTowerBridge.<br>jpg |         | London Tower Bridge          | https://pixabay.com/en/lo<br>ndon-city-tower-bridge-<br>england-2697286/  |
| TelephoneBox3.jpg         |         | Telephone box lights         | https://pixabay.com/en/te<br>lephone-booth-red-<br>london-england-768610/ |
| LondonNight.jpg           |         | London City big ben at night | https://pixabay.com/en/ni<br>ght-city-big-ben-night-<br>london-1149601/   |

| Pollingvote.jpg  | POLITING<br>STATION | Polling vote station democracy | https://pixabay.com/en/p<br>olling-station-poll-<br>election-day-2643466/                   |
|------------------|---------------------|--------------------------------|---------------------------------------------------------------------------------------------|
| Underground.jpg  | UNDERGROUND         | London underground             | https://pixabay.com/en/london-london-<br>underground-1465693/                               |
| Monarchy.PNG     |                     | Queens hat. Crown.             | https://pixabay.com/en/m<br>onarchy-monarch-britain-<br>british-153404/                     |
| pasty.jpg        |                     | Cornish pasty british.         | https://media.defense.gov<br>/2010/Oct/22/200031443<br>2/-1/-1/0/101022-F-<br>5212M-001.JPG |
| royal family.jpg |                     | Royal Family                   | https://commons.wikimed<br>ia.org/wiki/File:British_Ro<br>yal_family.JPG                    |

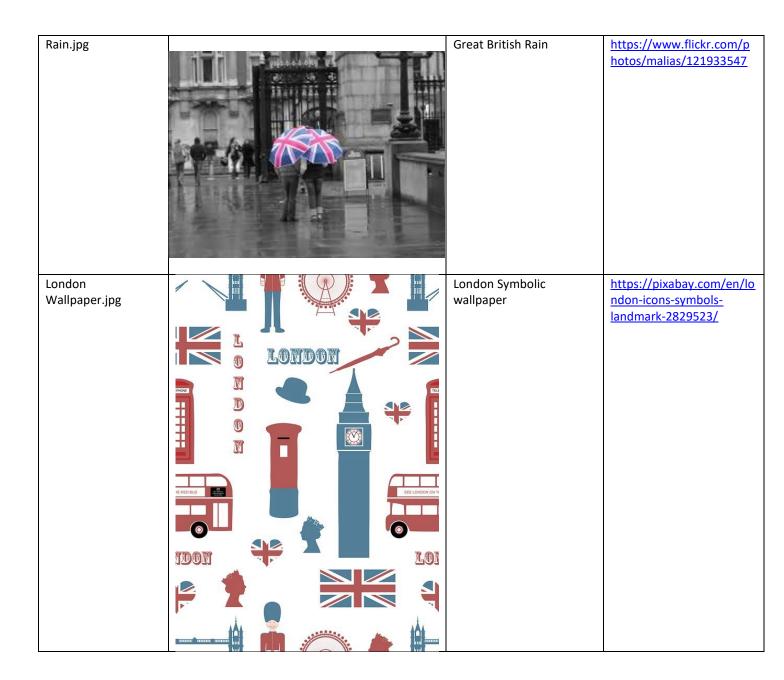

# **TEST PLAN**

| Test | Feature          | Description of Test                                                                                   | Data Used to Test                                                                            | Expected Result                                                                                                    | Actual Result                                                                                     |
|------|------------------|----------------------------------------------------------------------------------------------------|----------------------------------------------------------------------------------------------|----------------------------------------------------------------------------------------------------|---------------------------------------------------------------------------------------------------|
| No.  |                  |                                                                                                    |                                                                                              |                                                                                                    |                                                                                                   |
| 1    | Dropdown<br>menu | I will hover over the dropdown menu and hover over each page link and select them to check they work. | HTML and JavaScript code used  The mouse cursor actions, hovering over each link in the menu | That the menu will drop down, display the correct links and when selected, the links direct you to the correct location. | Works as expected, all links display correctly in drop down menu and when selected, and the links |

|   |                      |                                                                                                    |                                                       |                                                                                                    | direct the user to the correct location.                                                                                                    |
|---|----------------------|----------------------------------------------------------------------------------------------------|-------------------------------------------------------|----------------------------------------------------------------------------------------------------|----------------------------------------------------------------------------------------------------|
| 2 | Contact<br>Form      | I will click on each text field and type in content and press the submission button to check the form works.                                                             | HTML and JavaScript code used  Data Input             | That the contact form text fields are selectable and allow the correct data type to be input (text such as names in name text box and email addresses in email text box), and the submission button will work.      |                                                                                                    |
| 3 | Subscription<br>form | I will click on the "enter email address" text field, type in content and press the submission button to check the subscription form works.                              | HTML, CSS3 and<br>JavaScript code used<br>Data Input  | That the subscription form text fields are selectable and allow the correct data type to be input (text such as names in name text box and email addresses in email text box), and the submission button will work. |                                                                                                    |
| 4 | Google map           | I will check the address for the location is correct and press the interactive buttons on the map to check that it is interactive and displays the correct location.     | Map Data.  Location address entered into Google maps. | That map will be interactive and allow the user to press the interactive buttons (such as zoom in and zoom out) and they will work. The map will display the correct location (West Cheshire College Address).      | Works perfectly, the location is correct, the interactive button work (zoom in and zoom out) and the map is able to move when the user clicks on the map to change the perspective and view. |
| 5 | Slideshow            | I watch the slideshow for about a minute or so to check that the images are changing automatically as expected and that the correct images are shown in the right order. | HTML, CSS3 and JavaScript code used Image data        | Click through the image selection bars in the gallery to check that they work.  Click each link on the menu bar, load each page and check that the images load correctly and in good time.                          | Looks like it's almost correct but images won't show however alt text appears and general outline of slideshow appears.                                                                      |

| 6  | Image<br>Loading           | I will load the page and check that the images load                                                                                                    | Image data                                                                 | Click through the image thumbnails in                                                                                                    | Alt text showing but                                               |
|----|----------------------------|----------------------------------------------------------------------------------------------------|----------------------------------------------------------------------------|----------------------------------------------------------------------------------------------------|--------------------------------------------------------------------|
|    |                            | correctly.                                                                                                    |                                                                            | the gallery to check that they work.                                                                                                    | images not<br>showing.<br>Could be an                              |
|    |                            |                                                                                                    |                                                                            | Click each link on the menu bar, load each page and check that the images load correctly and in good time.                                                                    | issue with the html code.                                          |
| 7  | Video<br>Loading           | I will load the page and check<br>that the video loads<br>correctly.                                                                                                    | Video data                                                                 | Click through the video thumbnails and check that they load correctly and in good time.                                                                                       |                                                                    |
|    |                            |                                                                                                    |                                                                            | Click the links for each video to make sure they are all directed to the correct link.                                                                                        |                                                                    |
| 8  | Page<br>loading<br>times   | I will use the inspect analyse tool in the browser to check the loading times for each page.                                                                                                    | Time taken per second for each page to load on inspect analyse load times. | I will select each link in<br>the drop-down menu<br>and time how long it<br>takes each page to<br>load. I expect that the<br>pages will load in good<br>time (within 5 secs). | Pages load<br>quickly and<br>page links<br>respond<br>immediately. |
| 9  | Navigational<br>Hyperlinks | I will select each link from both the drop-down menu located at the top of the page and the footer located at the bottom of the page, and I will load each page to make sure they are assigned to the right link. | The address (URL) of each page.                                            | I expect every link located on all 8 pages will be correctly and consistently named and that all pages are assigned to the correct link.                                      | All links work as expected.                                        |
| 10 | Spelling and<br>Grammar    | I will read the spelling and grammar of all the text content on each of the eight pages of my website, to check for any errors.                                                                                   | Text Content Data                                                          | I expect that all spelling and grammar will be correct and without any errors.                                                                                                |                                                                    |

# VISUAL FEATURES TABLE

| Asset No | Feature                                                                                                    | Description                                                                                                    | How does this feature improve the "look" of the website?                                                                                                    | Page used in                                                                                             |
|----------|----------------------------------------------------------------------------------------------------|----------------------------------------------------------------------------------------------------|----------------------------------------------------------------------------------------------------|----------------------------------------------------------------------------------------------------|
| 1        | Drop-down Menu<br>three-coloured-bar<br>graphic/button<br>(top right corner of<br>header next to<br>"Menu". | I have included this three-coloured graphic/button (red, white & blue) feature to allow the user to access the drop-down menu section horizontally across the top of the page.                           | It is themed (red, white and blue) to symbolise the colours of the British Flag.  I believe it adds to the overall theme/tone of the design. Sort of a "Great British" theme.                                                                                                    | Located in the navigation section of the header of every page (all 8 pages).                             |
| 2        | Google Map                                                                                                  | I have included this feature to allow the user to view our location, which will be displayed via a google maps.                                                                                          | This gives my design an added visual feature, it allows the user to view the location of The Jake Barnell British Values Foundation (West Cheshire College), rather than just see the address typed up.  It provides more visual interest to the Contact Us page - rather than having only text, there's an interactive map to look at. | "Contact Us" page.                                                                                       |
| 3        | Slideshow                                                                                                   | I have included this feature to advertise and display specific images and text to the user. The images contain invisible navigational hyperlinks, which direct the user to the page linked to the image. | I have two-three slideshows included in this website design (home page, about page and I'm including the gallery page in this as well because I have not yet created the final design, so I may have to change how it operates when I develop it).                                                                                      | Homepage, About page, Gallery page.                                                                      |
| 4        | Images                                                                                                    | I have a variety of images spread across the 7 pages of this website (not including the sitemap).  (Flag images, phone boxes, the queen, etc)                                                            | I have chosen images which match the classic "Great British" look that I want with clean lines and minimalist appeal. I believe the selection of images are key to the overall look of my design.  I have arranged them to accent the design's tonal colour scheme and make the images inject some                                      | Across 7 pages of<br>the design (used on<br>7 pages but it is not<br>to be used on the<br>sitemap page). |

|   |                                            |                                                                                                    | added visual interest and variety to the design.                                                                                                    |                                                                                                    |
|---|--------------------------------------------|----------------------------------------------------------------------------------------------------|----------------------------------------------------------------------------------------------------|----------------------------------------------------------------------------------------------------|
| 5 | Colour-coded<br>Wireframe Design           | I have included this in my design to show what it will look like when it is finished. I used block colours for the different areas/text boxes and sections to show how the images will be displayed. I wanted to coordinate the images to the coloured boxes so that when it is displayed on the website it will have a background underlining to hold the image. | This will accent the overall theme of the website and make it more visually appealing.  Rather than a plain design, I wanted something that would be pleasant for almost every visitor.  I decided that an appealing website would go down better with the more reluctant students, and yet feel sophisticated enough for teachers and adults.                                            | 7 of the 8 pages of this website (not including the sitemap as this is a basic sitemap design which does not require anything more than links). |
| 6 | Drop-down Menu                             | The drop-down menu can be selected by pressing the three-coloured bar button located on the top right side of the header (next to the "Menu" text). This allows the user to show or hide the menu bar to suit the user.                                                                                                    | I despise menu's that follow you as you scroll down the page. So, I created this to allow the user to view and hide the menu.  The reason I believe this improves the look of the website is I wish to have a minimalist, sleek design with a fair amount of white space.  The cleaner the header/navigation looks – the more visually appealing it is to users.                          | Across all 8 pages in the header of the page.                                                                                                   |
| 7 | Contact page -<br>Colour accent<br>design. | The red "Get in Touch" heading, the red map location icon, the red "submit" button on the contact form.                                                                                                    | I designed these three features the same accent colour (like an orangeyred) to accent each other.  I didn't want too much colour on the contact page because It's sometimes hard to concentrate on text and a map when you have a lot of contrasting colours splashed across a page.  I believe they accent each other perfectly and allow for the user to find the information they need | Contact Page.                                                                                                    |

# INTERACTIVE COMPONENTS TABLE

| Assets | Interactive                  | Description                                                                                                    | Source                                                                                   | Page used in        |
|--------|------------------------------|----------------------------------------------------------------------------------------------------|------------------------------------------------------------------------------------------|---------------------|
| 1<br>1 | Component<br>Contact<br>Form | This is a contact form which allows the user to send any queries or complaints through this online form to the website/owner's email.  The user must interact with this form by selecting the text fields and entering their personal details (name, email address and message). The user can then press the interactive submission button which will send the query to the assigned contact address (assigned by the website's owner).  This is an effortless way for the user to get in touch with the company/owner of the website to ask them a question or make a complaint. | http://mark-<br>anthony.ca/<br>html5-<br>contact-<br>form-with-<br>css-php-<br>tutorial/ | "Contact Us" page.  |
| 2      | Google Map                   | The Google Map feature will allow the user to view our location, which will be displayed via an embedded google map.  It allows the user to interact with the map by manipulating and dragging the map or by pressing the buttons to zoom in and out to the desired view.  This is an interactive way of displaying the company's location (in this case West Cheshire College). It allows the user to work out where the company's office building is located, how far away it is and the best route to get there.                                                               | https://www<br>.google.co.u<br>k/                                                        | "Contact Us" page.  |
| 4      | Dropdown<br>Menu             | I have included this feature to allow the user easy access to the different pages and areas of the website.  It allows the user to interact with the different links to areas of the website. By hovering over and selecting each link the user is then directed to a different area of the website.                                                                                                    | http://www.<br>toddmotto.c<br>om<br>https://githu<br>b.com/todd<br>motto/jBar            | Used in all 8 pages |
| 5      | Slideshow                    | I have included this feature to advertise and display specific images and text to the user.  It works by allowing the user to flip between each slide as well as automatically playing for the user.  The images contain navigational hyperlinks, which direct the user to the page linked to the image.                                                                                                    | https://githu<br>b.com/leem<br>ark/better-<br>simple-<br>slideshow                       | Used in<br>Homepage |

# SITEMAP

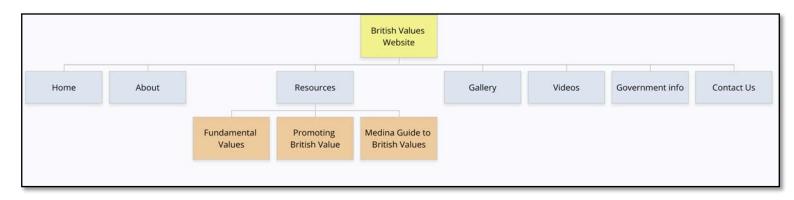

#### **SITEMAP** Menu Gallery Videos Government Information Contact Us Home About Resources Homepage About British Values -Democracy -Rule of Law -Individual Liberty -Tolerance Resources Gallery Videos Government Information Contact Us Privacy Cookies

About British Values

Sitemap

Contact Us

Privacy

Cookies

Copyright

# **ALTERNATIVE SOLUTIONS**

### **PAGE 3: RESOURCES**

#### RESOURCES

Menu

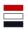

Home About Resources Gallery Videos Government Information Contact Us

#### Resource 1

Lorem ipsum dolor sit amet, consectetur adipiscing elit. Pellentesque feugiat pellentesque ligula quis consequat.

Phasellus nec enim egestas, fringilla libero sit amet, suscipit tellus. Ut et commodo leo, malesuada metus. Aenean malesuada pulvinar rhoncus.

Suspendisse tincidunt vehicula dolor, a tincidunt magna consequat nec. Morbi condimentum, massa ut consectetur elementum, felis nibh tempus nisi, nec iaculis nulla nisl quis lorem.

#### Resource 2

Lorem ipsum dolor sit amet, consectetur adipiscing elit. Pellentesque feugiat pellentesque ligula quis consequat.

Phasellus nec enim egestas, fringilla libero sit amet, suscipit tellus. Ut et commodo leo, malesuada metus. Aenean malesuada pulvinar rhoncus.

Suspendisse tincidunt vehicula dolor, a tincidunt magna consequat nec. Morbi condimentum, massa ut consectetur elementum, felis nibh tempus nisi, nec iaculis nulla nisl quis lorem.

#### Resource 3

Lorem ipsum dolor sit amet, consectetur adipiscing elit. Pellentesque feugiat pellentesque ligula quis consequat.

Phasellus nec enim egestas, fringilla libero sit amet, suscipit tellus. Ut et commodo leo, malesuada metus. Aenean malesuada pulvinar rhoncus.

Suspendisse tincidunt vehicula dolor, a tincidunt magna consequat nec. Morbi condimentum, massa ut consectetur elementum, felis nibh tempus nisi, nec iaculis nulla nisl quis lorem.

Sitemap

Contact Us

About British Values

Privacy

Cookies

Copyright

### **NOTES ON RESOURCES ALTERNATIVE DESIGN:**

I discarded this alternative design for the resources page for a few reasons, the main reason is that on a website designed to promote 'British Values', the layout and colour scheme of the text boxes looks like a French flag – which is not sending a clear message to the user. How can I design a website to display 'British Values' if the design is French? It sends mixed messages, so I had to scrap it.

Another reason why I discarded this idea (in case the French subliminal imagery wasn't a good enough reason to already), is simply because it looks so dull and lifeless. I need text and space for links to different resources on this page, but does it have to look like a Sunday lunch menu at a diner? Of course not, so I re-designed this insipid layout for a more colourful wireframe with space for linked images to different resources as well as text content.

## **PAGE 6: GOVERNMENT INFORMATION**

#### GOVERNMENT INFORMATION

Menu

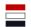

Home About Resources Gallery Videos Government Information Contact Us

# Lorem Ipsum

Lorem ipsum dolor sit amet, consectetur adipiscing elit. Pellentesque feugiat pellentesque ligula quis consequat. Phasellus nec enim egestas, Morbi condimentum, massa ut consectetur elementum, felis nibh tempus nisi, nec iaculis nulla nisl quis lorem. fringilla libero sit amet, suscipit tellus. Ut et commodo leo, malesuada metus. Aenean malesuada pulvinar rhoncus. Aliquam pharetra urna sit amet nisl venenatis lobortis. Suspendisse tincidunt vehicula dolor, a tincidunt magna consequat nec. Morbi condimentum, massa ut consectetur elementum, felis nibh tempus nisi, nec iaculis nulla nisl quis lorem.

Sitemap

Contact Us

About British Values

Privacy

Cookies

Copyright

### NOTES ON GOVERNMENT INFORMATION ALTERNATIVE DESIGN:

The main reason I discarded this design is that I thought using another slideshow in my design would look like I ran out of ideas during the design phase.

I decided not only would it just be extra work during the development of the pages, but it could get confusing in the code to have so many slideshows. I didn't want to overuse the visual aspect of my design by adding yet another slideshow.

I also decided that because of the amount of text content this page is likely to contain - I will need quite a lot of white space, with maybe some images strategically placed, to break up the volume of text. This is the page that will contain the detailed information about British Values, so I thought I would definitely need something much more prepared for the task - that is why I chose to discard this design.

### **PAGE 8: SITEMAP**

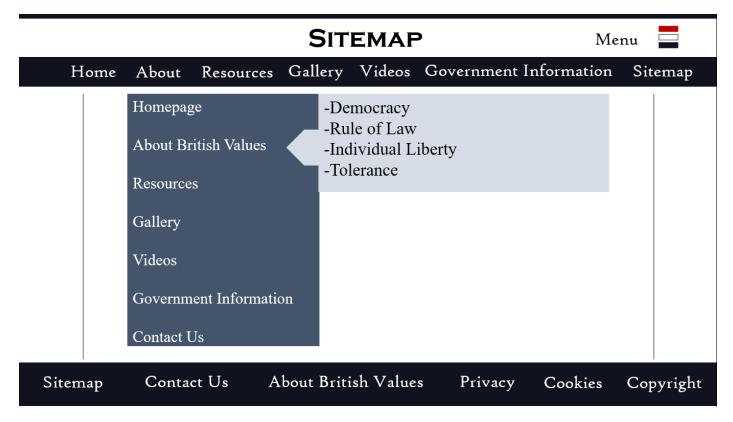

### **NOTES ON SITEMAP ALTERNATIVE DESIGN:**

After I had finished butchering this design, I looked back in horror at the monster I had created. At first glance I thought, "yes, visually it's awful, but it's only a sitemap", but as my eyes adjusted to this abomination, I realised how horrible it looked.

I physically couldn't take my eyes off of every flaw and line contained within this design. I just had to discard it, it's horrible, the colours are bland, the weird geometric lines are out of place and useless, the bizarre "drop-down" menu design confused me "Is it a menu? Is it a map? Is it a shopping list?", I don't know why I made this, but I'm scrapping it.

# **CONSTRAINTS**

The biggest issue I had while designing this website was time. The deadline is January 2018 and as I'm creating this by myself, it's a lot to get finished in such a short period of time. I struggled to decide on a layout at first, my original idea was to create something extremely interactive and flag-themed but due to a lack of knowledge of web design, I reconsidered. I decided I did not have the skill to accomplish such a project in a short timescale.

Another constraint was my level of skill using certain types of software. I haven't used Adobe Photoshop for several years and my knowledge of the software is at novice level. I found it quite hard to manipulate some of the tools and found myself spending hours trying to simply align the links on my menu. If I had more time to research and learn how to use the software, the result may have been more professional in appearance and design. However, as I ran out of time the design I have created will suit the purpose.

Finally, there was the issue of copyright. I had to be very careful when selecting images to place in my website due to the issues that can occur when images are used without the owner's permission. To solve this, I used <a href="mailto:search.creative">search.creative</a> <a href="mailto:commons.org">commons.org</a> to search for free licence images to use in my website. It was hard to find decent images, but I persevered, and I believe I have found a few nice images to use.

If I had a bigger budget, I would have bought some images for this purpose. If I had more time, I could also have taken some relevant local "British" images myself and manipulated them using Photoshop to really put my own personal stamp on the website.

# **JUSTIFICATIONS**

I originally planned to have something more interactive and "British Flag" themed, but due to my novice level of skill with Adobe Dreamweaver and Photoshop – I decided to simplify my design to something more achievable.

The final design I believe fulfils the stated purpose and user requirement. All the images are relevant to the topic of being British and what we think of about our country as a society. The design contains a good amount of whitespace to allow the user space to think so the website won't lay heavily on their vision.

If I were to design this website again, I would have added more time to learn how to use Adobe Photoshop and Dreamweaver. This would have made creating the website design much easier and it would have allowed me to construct a better-quality product for development. I would also create three potential designs for the website to allow for design errors during the planning process.

Overall, I believe my design fits the purpose and target audience. The aim is to inform students, teachers and the public about British Values. The website design I have chosen, has been created to support the content it will contain, whilst also having the potential for expansion after the design is constructed. This allows for future improvements to be made once the design has been established. There is much room for improvement in my design, I believe that - if I had more time and a higher level of experience using the Adobe software, my website design would look extremely professional.